# **python**

### **prepare**

#### **on WSL2**

pip 설치

```
$ sudo apt update & sudo apt upgrade -y
$ sudo apt install python3-pip
$ sudo apt install python3-venv
```
가상환경 생성

\$ python3 -m venv .venv

가상환경 활성화

```
$ source .venv/bin/activate
  또는
$ . .venv/bin/activate
```
- 가상환경 비활성화
	- \$ deactivate

[python settings](https://theta5912.net/doku.php?id=public:computer:wsl#python_settings) · 2022/12/29 16:17 · alex

#### **get python**

#### [python official site](https://python.org)

#### **settings**

- Editors
	- Visual Studio Code
	- Vim
	- o Sublimetext
	- pyCharm

\$ python3 hello\_world.py

# **variables and types**

- 변수 이름은 snake case로
- 문자열은 "This is a string", 'This is also a string.' 모두 가능
- {string\_variable}.title() → 첫 글자 대문자로
- {string variable}.upeer()
- {string variable}.lower()
- f-string
	- $\circ$  full name = f"{first name} {last name}"
	- $\circ$  full name = "{} {}".format(fist name, last name)
- escape characters;  $\langle \cdot, \cdot \rangle$ ,  $\langle \cdot, \cdot \rangle$ ,  $\langle \cdot, \cdot \rangle$ ,  $\langle \cdot, \cdot \rangle$ ,  $\langle \cdot, \cdot \rangle$ ,  $\langle \cdot, \cdot \rangle$
- {string\_variable}.rstrip() → 오른쪽 공백 삭제, .strip() → 양쪽 공백 제거, .lstrip() → 왼쪽 공백 제거
- numeric; integer, floating point number, underscored number → 15\_000\_000\_000
- 상수는 대문자로; MAX\_CONNECTIONS = 5000
- comments: #

message = "Hello Python" print(message)

>>> import this

# **list**

- 대괄호 []와 콤마,
- 이름을 복수형으로
- 인덱스는 0부터, [-1]은 끝에서부터의 인덱스

```
bicycles = ['trek', 'cannondale', 'redline', 'specialized']
print(bicycles)
print(bicycles[0])
print(bicycles[0].title())
bicycles[0] = 'mini bell' # change value
bicycles.append('trek') # append value
bicycles.insert(0, 'strida') # insert value
del bicycles[0] # delete
popped bicycle = bicycles.pop() # pop value (stack)
#popped bicycle = bicycles.pop(0) # pop value by index
```

```
bicycles.remove('redline') # remove by value
```

```
bicycles.sort() # sort permanently by alphabet
bicycles.sort(reverse=True) # reverse sort
print(sorted(bicycles)) # sort temporarily
bicycles.reverse() #
```

```
len(bicycles)
```
## **list handling**

```
magicians = ['alice', 'david', 'carolina']
for magician in magicians:
    print(magician)
for value in range(1, 5): \# 1 ~ 4
    print(value)
numbers = list(range(1, 6)) # numbers = [1, 2, 3, 4, 5]even_numbers = list(range(2, 11, 2)) # even_numbers = [2, 4, 6, 8, 10]squares = []for value in range(1, 11):
    square = value ** 2
     squares.appen(square)
# squares = [value ** 2 for value in range(1,11)]
print(squares)
digits = [1, 2, 3, 4, 5, 6, 7, 8, 9, 0]
min(digits)
max(digits)
sum(digits)
  slice; 원래 리스트 유지
       players[0:3] # index 0에서부터 3개까지 자름 [:3]
       players[2:] # index 2부터 끝까지
       players[-3:] # 끝에서 셋
  복사
       \circ my friends = your friends[:]
       ○ my_friends = your_friends는 포인터 같은 역할
  • tuple(immutable)
       대괄호 대신 소괄호 ()와 콤마 ,
       \circ 한 개 항목의 튜플이더라도 콤마 필요; my t = (3,)
  Coding style; PEP(Python Enhancement Proposal) 8
       들여쓰기 공백 네 칸
       행 길이 79자
       PEP 8 -- Style Guide for Python Code
```
### **if state**

```
cars = ['audi', 'bmw', 'subaru', 'toyota']
for car in cars:
     if car == 'bmw':
         print(car.upper())
     else:
         print(car.title())
```
- $\bullet$  == ; equals to
- $\bullet$  != ; not equals
- $\bullet$  <,  $\Leftarrow$ , >, >=
- and, or
- in; 'mushrooms' in requested toppings
- not in;
- boolean expression; True, False
- if, if-else, if-elif-else

```
if age < 4: # GOODif age<4: #bad
```
# **dictionary**

```
• key-value pair
```
중괄호 {}

```
align_0 = \{ 'color': 'green', 'points': 5 \}print(alien 0['color'])
print(alien_0['points'])
alien_0['x_position'] = 0alien 0['y position'] = 25
dict_0 = {} # 빈 값으로 딕셔너리 선언
del alien_0['points'] # points key 제거
favorite languages = { 'jen': 'python',
     'sarah': 'c',
```

```
 'edward': 'ruby',
     'phil': 'python',
     }
point value = alien 0.get('points', 'No point value assigned.') # key가 없을
경우의 default 값을 지정하여 error 방지
user 0 = \{ 'username': 'efermi',
     'first': 'enrico',
     'last': 'fermi',
    }
for key, value in user 0.items():
    print(f"\nKey: {key}")
    print(f"Value: {value}")
for name in favorite languages.key():
    print(name.title())
for language in favorite languages.values():
    print(language.title())
for language in set(favorite_languages.values()): # set는 중복을 제거한 고유한 데
이터 형식
    print(language.title())
```

```
• nesting
   ◦ 딕셔너리 안에 리스트, 리스트 안에 딕셔너리, 딕셔너리 안에 딕셔너리…
```
# **user input and while loop**

```
사용자 입력
```

```
message = input("Tell me something and I will repeat it back to you: ")
print(message)
prompt = "If you tell us who you are we can personalize the messages you
see."
prompt += "\nWhat is you first name? "
name = input(prompt)print(f"\nHello, {name}!")
```
- 형변환; int(string)
- modulo operator %
- while loop

current number =  $1$ 

```
while currnet number \leq 5:
     print(current_number)
    current number += 1
```
 $message = ""$ 

```
while message != 'quit':
  message = input(prompt) print(message)
```
- flag; bool 변수를 이용하여 while 처리
- break; 루푸 빠져 나가기
- continue; 루프의 처음으로
- 무한 루프 주의

### **function**

```
def greet_user(): # 함수 정의
  """간단한 환영 인사를 표시합니다""" # document string 혹은 docstring 따옴표 세개"""
로 둘러쌈
    print("Hello")
greet user()
def describe pet(animal type, pet name='dog'): # 기본 값이 있는 파라메터는 뒤쪽에
  """반려동물에 관한 정보를 출력합니다"""
   print(f"\nI have a {animal type}.")
    print(f"My {animal_type}'s name is {pet_name.title()}.")
    #return 값
describe_pet('hamster', 'harry)
describe pet(animal type='hamster', pet name='harry')
describe pet(pet name='harry', animal type='hamster')
describe_pet('willie')
```
- function에 리스트를 넘길 때 function\_name(list\_name[:])로 사본을 넘기면 원래 값이 유지 (Call by value), 리스트를 넘기면 원래 리스트가 수정됨 (Call by reference).
- 함수 정의/호출시 기본값 지정할 때 공백을 쓰지 않는다

```
def make_pizza(*toppings): # 여러 개의 매개변수 빈 튜플
def build_profile(first, last, **user_info): # 빈 딕셔너리
```
함수를 모듈로 저장 소문자

import pizza # pizza.py 파일을 열고 그 파일에 있는 모든 함수 사용 pizza.make\_pizza() # pizza 모듈 안의 make\_pizza() 함수 호출 # 모듈에서 일부 함수만 사용 from module name import function name from module name import function  $0$ , function  $1$ , function  $3$ # 별칭; 함수의 별칭으로 호출 from pizza import make pizza as mp from module name import function name as fn # 모둘의 별청 import pizza as p import module\_name as mn # 모든 함수 비추천 from pizza import \* from module name import \*

### **class**

```
class Dog: # 대문자로 시작
  """개를 모델화하는 시도""" # docstring
    def __init__(self, name, age): # 생성자 메서드, 반드시 구현
         ""name과 age 속성 초기화"""
        self.name = nameself.age = age def sit(self):
    """명령에 따라 앉는 개"""
         print(f"{self.name} is now sitting.")
   def roll over(self):
    """명령에 따라 구르는 개"""
        print(f"{self.name} rolled over!")
my dog = Dog('Willie', 6)my dog.sit()my_dog.roll_over()
```
super() 메서드로 superclass에 접근

- override.
- CamelCase

from car import Car # car.py 안에 Car 클래스 하나만 있을 경우 from car import ElectricCar # car.py 안에 여러 클래스 중 ElectricCar 만 임포트 from car import Car, ElectricCar # car.py 안에 Car, ElectricCar 클래스 임포트 import car # car.py 안에 있는 모든 클래스 임포트

from module name import \*

from electric\_car import ElectricCar as EC # electric\_car.py의 ElectricCar 클래스를 EC로 임포트

• python standard library

from random import randint randint(1, 6)

from random import choice choiced\_value = choice(list\_values)

### **file and exception**

```
# 기본적인 읽기
file path = '/home/..../openfile.txt'
with open(file path) as file object:
    contents = file object.read()
print(contents)
# 라인씩 읽기
with open(filename) as file object:
    for line in file object:
         print(line)
filename = 'pi_digits.txt'
with open(filename) as file object:
    lines = file object.readlines()
for line in lines:
     print(line.rstrip())
print(f"{pi string[:52]...") # 52번째 캐릭터까지만
# write a file
filename = 'prg.txt'
```

```
with open(filename, 'w') as file_object: # w: write mode, r: read mode, a:
append mode, r+; read and write. default is 'r'
    file object.write("I love programming.")
#open(filename, encoding='utf-8')
```

```
try:
    print(5/0)
except ZeroDivisionError: # FileNotFoundError,
    print("You can't divide by zero!")
    #pass # 조용히 실패하기, except 블럭 안에 아무것도 하지 않고 pass만.
else:
    print("try block success.")
```
- string.replace(find string, replace\_string)
- string.count(find string) returns count

```
import json
json.dump(contents, file_object) # contents를 file_object에 저장, with
open(filename, 'w') 사용
loaded object = json.load(file object) # with open(filename)
```
refactoring; 코드를 더 사용하기 쉽게 재구성

# **code test**

- unit test,
- test cases; unit test의 묶음

```
import unittest
class NamesTestCase(unittest.TestCase): #unittest.TestCase를 상속 받는 클래스 생
성
    def setUp(self): # 각 메서드를 실행하기 전에
....
....
   def test first last name(self):
         ....
         ....
        self.assertEqual(formatted_name, 'Janis Joplin') # 예상한 결과가 일치하
는 지 단언assert.
```
 $if$  name == ' main ': # 다른 프로그램에서 임포트하지 않고 직접 실행하면 name 의 값은 ' main '이 된다. unittest.main()

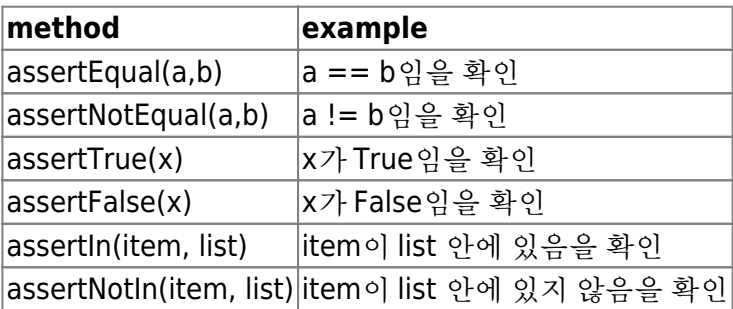

### **game**

```
• pygame
```
\$ python3 -m pip install --user pygame

```
import sys
import pygame
import pygame.font
import pygame.sprite import Sprite
import pygame.sprite import Group
....
         pygame.init()
         pygame.display.set_mode((1200,800)) # ((0,0), pygame.FULLSCREEN)
         pygame.display.set_caption("pygame")
         ...
         ...
         ...
         pygame.image.load('image/ship.bmp')
         ...
         ...
         for event in pygame.event.get():
            if event.type == pygame.QUIT:
                 sys.exit()
            elif event.type == pygame.KEYDOWN: # pygame.KEYUP,
pygame.MOUSEBUTTONDOWN,
                if event.key == pygame.K RIGHT: # pygame.K LEFT, pygame.K q
 ...
         pygame.display.flip()
       # pygame.Rect(0, 0, self.settings.bullet width,
       # self.settings.bullet height)
        # pygame.draw.rect(self.screen, self.color, self.rect)
        # pygame.sprite.Group()
        # pygame.sprite.goupcollide(
```

```
 # self.bullets, self.aliens, True, True)
 # if pygame.sprite.spritecollideany(slef.ship, self.aliens):
## mouse pos = pygame.mouse.get pos() # pygame.mouse.set_visible(False) / True
 # pygame.font.SysFont(None, 48)
```
• helper method; ex) check events(), update screen()

### **data visualization**

\$ python3 -m pip install --user matplotlib

```
import matplotlib.pyplot as plt
square = [1, 4, 9, 16, 25]plt.style.use('seaborn') # plt.style.available = ['seaborn-dark', 'seaborn-
darkgrid', 'seaborn-ticks', 'fivethirtyeight', .... ]
fig, ax = plt.subplots() # 그래프 생성
ax.plot(squares) # ax.plot(squares, linewidth=3), ax.plot(input values,
squares, linewidth=3)
ax.set title("Square Numbers", fontsize=24)
ax.set_xlabel("Value", fontsize=14)
ax.set ylabel("Square of Value", fontsize=14)
ax.tick_params(axis='both', labelsize=14) # 눈금 라벨 크기를 정함
plt.show()
  \bullet ax.scatter(2, 4)
  • ax.setter(2, 4, s=200)• ax.setter(x_values, y_values, c='red', s=10)• ax.scatter(x values, y values, c=(0, 0.8, 0), s=10)
  • ax.scatter(x values, y values, c=y values, cmap=plt.cm.Blues, s=10)
  • ax.tick params(axis='both', which='major', labelsize=14)
  ax.axis([0, 1100, 0, 11000000]
  https://matplotlib.org
  • plt.savefig('squares plot.png', bbox inches='tight')
```
- ax.get xaxis().set visible(False)
- ax.get yaxis().set visible(False)

```
$ python3 -m pip install --user plotly
```
<https://plot.ly/python>

```
from plotly.graph objs import Bar, Layout
from plotly import offline
...
...
data = [Bar(x=x values, y=frequencies)]...
x axis config = {\{\text{'title'}}: \text{'Result'}\}y axis config = {\text{!}} title': 'Frequency of Result'}
my layout = Layout(title='Results of rolling one D6 1000 times',
    xaxis x axis config, yaxis=y axis config)
offline.plot({'data':data, 'layout': my_layout}, filename='d6.html')
```

```
import csv
filename = 'data/aaa.csv'
with open(filename) as f:
    reader = csv. reader(f)
    header row = next(reader) print(header_row)
    for index, column header in enumerate(header row):
         print(index, column_header)
...
```

```
import datetime import datetime
first date = datetime.strptime('2021-08-02', '%Y-%m-%d')
print(first_date)
```
- [Python strftime cheatsheet](https://strftime.org/)
- ax.fill between(dates, highs, lows, facecolor='blue', alpha=0.1)

\$ python3 -m pip install --user requests

```
import requests
# API 호출을 보내고 응답을 저장
url ='https://api.github.com/search/repositories?q=language:python&sort=stars
headers = {'Accept': 'application/vnd.github.v3+json'}
r = requests.get(url, headers=headers)
```

```
print(f"Status code: {r.status_code}")
# API 응답을 변수에 저장
response dict = r.json()
# 결과 처리
print(response_dict.keys())
```
- 두 개의 그래프 그리기 → 두 그래프 사이 칠하기
- 에러 체크; except ValueError:
- 세계 지도 만들기 → 지도에 표시 → 마커 크기 조절 → 마커 색깔 → 다른 컬러 스케일 → 텍스트 추가
- 커스텀 툴팁 추가
- 그래프에 클릭할 수 있는 링크 추가

# **web application**

#### **virtual environment**

```
$ python3 -m venv ll_env # ll_env란 이름으로 가상 환경 만들기
$ source ll_env/bin/activate # ll_env의 가상 환경 활성화
(ll_env)$ deactivate # ll_env 가상 환경 활성화 상태에서 사용 중지
```
### **install django**

```
(ll_env)$ pip install django # ll_env 가상 환경에서 장고 설치
(ll_env)$ django-admin startproject learning_log . # learning_log라는 이름으로
프로젝트 생성 마지막에 . 반드시 입력 -> learning_log 디렉토리 안에 settings.py,
urls.py, wsgi.py 생성
(ll_env)$ python manage.py migrate # 데이터베이스 생성 -> 기본적으로 db.sqlite3 생
성
(ll_env)$ python manage.py startapp learning_logs # learning_logs라는 이름의
앱 생성 -> model.py, admin.py, views.py
(ll_env)$ python manage.py runserver # 프로젝트 실행
```
### 모델 정의

```
from django.db import models
class Topic(models.Model):
    """....."""
 ...
   def str (self):
         ...
```
• settings.py 파일

```
INSTALLED_APPS = [
  # 내 앱
     'learning_logs',
  # 장고 기본 앱
     'django.contrib.admin',
     'django.contrib.auth',
     'django.contrib.contenttypes',
     'django.contrib.sessions',
     'django.contrib.messages',
     'django.contrib.staticfiles',
]
...
```
model을 수정하면 makemigrations를 먼저 실행하고 → migrate 실행

```
(ll_env)$ python manage.py makemigrations learning_logs
(ll_env)$ python manage.py migrate
```
• superuser 생성

(ll\_env)\$ python manage.py createsuperuser

- 관리자 사이트에서 모델 등록
- 주제 추가
- 장고 셸; quit to Ctrl-D or Ctrl-Z(on Windows)

(ll\_env)\$ python manage.py shell

urls.py

```
from django.contrib import admin
from django.urls import path
urlpatterns = [
     path('admin/', admin.site.urls),
    path('', include('learning logs.urls')),
]
```
• views.py

from django.shortcuts import render

# view here

- decorator; @login required on views.py
- other references;
	- bootstrap library
	- heroku; PaaS
	- Git;

(ll\_env)\$ pip install django-bootstrap4 # bootstrap4 설치

```
(ll env)$ pip install psycopg2==2.7.*(ll_env)$ pip install django-heroku
(ll_env)$ pip install gunicorn
```
requirements.txt 파일; 작성한 프로젝트에 필요한 패키지들 모음

(ll\_env)\$ pip freeze > requirements.txt

• runtime.txt

python-3.7.2

• Procfile

web: gunicorn learning log.wsgi --log-file -

 $\bullet$  git

(ll\_env)\$ git --version

.gitignore

ll\_env/ \_\_pycache\_\_/ \*.sqlite3

- 헤로쿠 배포
	- 헤로쿠 계정
	- 헤로쿠 cli 설치
	- 필수 패키지 설치
	- requirements.txt 생성
	- 파이썬 런타임 명시; runtime.txt
	- 헤로쿠에서 쓸 수 있도록 settings.py 수정
	- Procfile 만들기
- git을 사용해 프로젝트 파일 추적; 깃 설치 → 설정 → .gitignore 생성 → 프로젝트 커밋
- 헤로쿠에 올리기
- 헤로쿠 데이터 베이스 세팅
- 헤로쿠 배포 과정 개선; 헤로쿠에 슈퍼유저 생성 → 사용하기 쉬운 url 만들기
- 프로젝트 보안; settings.py의 DEBUG 플래그 설정
- 커밋과 푸시
- 헤로쿠에서 환경 변수 세팅하기
- 커스텀 에러 페이지 만들기; 커스텀 템플릿 만들기 → 로컬에서 에러 페이지 보기 → 헤로쿠에 변경 내용 올리기 → get object or 404() 메서드
- SECRET\_KEY 세팅
- 헤로쿠에서 프로젝트 삭제

# **Python Keywords and internal functions**

### **keywords**

- False
- None
- True
- and
- as
- assert
- async
- await
- break
- class
- continue
- def
- del
- $e$  elif
- else
- except
- finally
- $\bullet$  for
- $\bullet$  from
- global
- $\bullet$  if
- import
- $\cdot$  in
- $\bullet$  is
- lambda
- nonlocal
- not
- $\bullet$  or
- pass
- raise
- $\bullet$  return
- $\cdot$  try
- while
- with
- yield

#### **python internal functions**

- $\bullet$  abs()
- $\bullet$  all()
- $\bullet$  any()
- ascii()
- $\bullet$  bin()
- bool()
- breakpoint()
- bytearray()
- bytes()
- callable()
- $\bullet$  chr()
- classmethod()
- compile()
- complex()
- delattr()
- $\bullet$  dict()
- divmod()
- enumerate()
- $\bullet$  eval()
- $\bullet$  exec()
- $\bullet$  filter()
- $\bullet$  float()
- format()
- frozenset()
- $\bullet$  getattr()
- globals()
- hasattr()
- $\bullet$  hash()
- $\bullet$  help()
- $\bullet$  hex()
- $\bullet$  id()
- input()
- $\bullet$  int()
- isinstance()
- issubclass()
- $\bullet$  iter()
- $\cdot$  len()
- $\bullet$  list()
- locals()
- $\bullet$  map()
- $\bullet$  max()
- memoryview()
- $\bullet$  min()
- $\bullet$  next()
- object()
- $\bullet$  oct()
- $\bullet$  open()
- $\bullet$  ord()
- $\bullet$  pow()
- $\bullet$  print()
- property()
- $\bullet$  range()
- $\bullet$  repr()
- reversed()
- $\bullet$  round()
- $\bullet$  set()
- $\bullet$  setattr()
- slice()
- sorted()
- staticmethod()
- $\bullet$  str()
- $\bullet$  sum()
- super()
- $\bullet$  tuple()
- type()
- $\bullet$  vars()
- $\bullet$  zip()
- $\bullet$  import()

# **References**

[098 고유한 식별자를 만들려면](https://wikidocs.net/131351)[? ― uuid](https://wikidocs.net/131351)

```
\circimport uuid
 strLongUUID = uuid.uuid1()
 print(strLongUUID)
 print(strLongUUID.bytes)
 print(strLongUUID.hex)
 print(strLongUUID.int)
 print(strLongUUID.fields)
 print(strLongUUID.urn)
 print('')
```

```
#pip install shortuuid
import shortuuid
strShortUUID = shortuuid.uuid()
print(strShortUUID)
print(len(strShortUUID))
```
From: <https://theta5912.net/>- **reth**

Permanent link: **<https://theta5912.net/doku.php?id=public:computer:python>**

Last update: **2023/01/02 15:20**

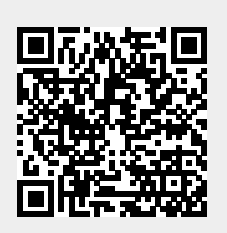